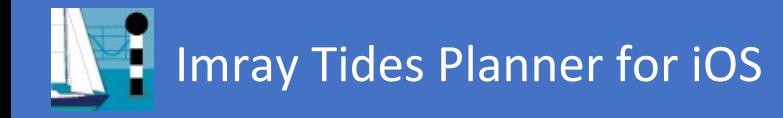

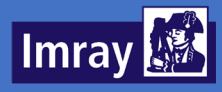

# **Imray Tides Planner**

## Quick Guide

*iOS Version*

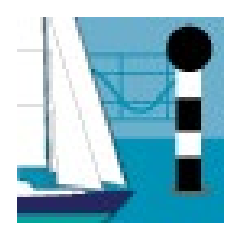

*Imray Tides Planner is the app for Tide information worldwide.*

Tides Planner works without online connection, using a database of locations and harmonic constants from world hydrographic offices.

- Select locations
- View tide predictions
- View currents (where available)
- Use notepad and email

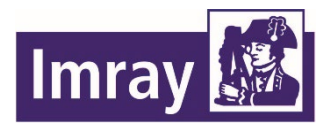

[www.imray.com](http://www.imray.com/) support@imray.com

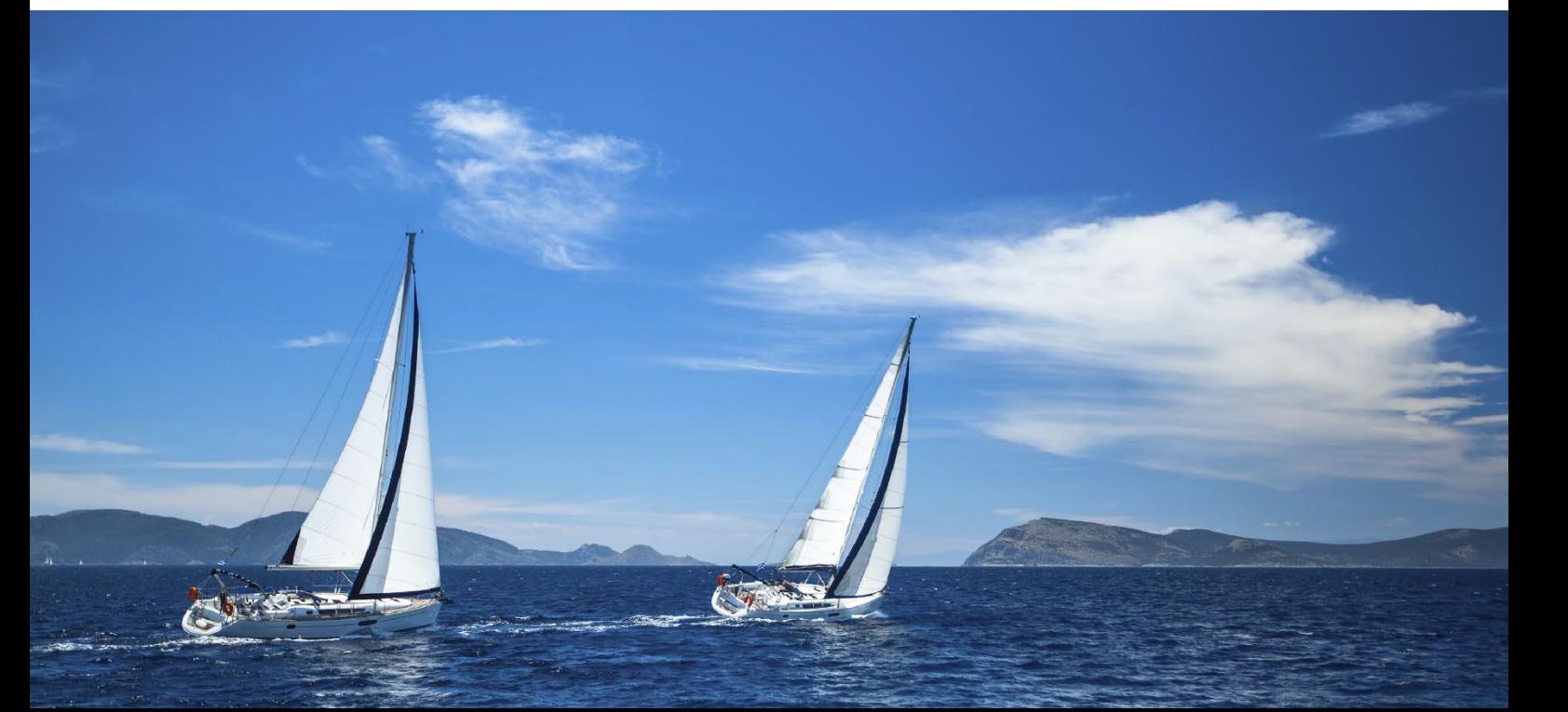

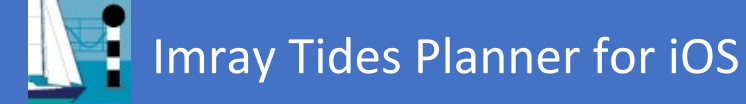

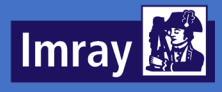

## <span id="page-1-0"></span>Overview

Tides Planner provides worldwide tide information for your smartphone and tablet. It works without an online connection, using a database of locations and harmonic constants from world hydrographic offices.

## **Contents**

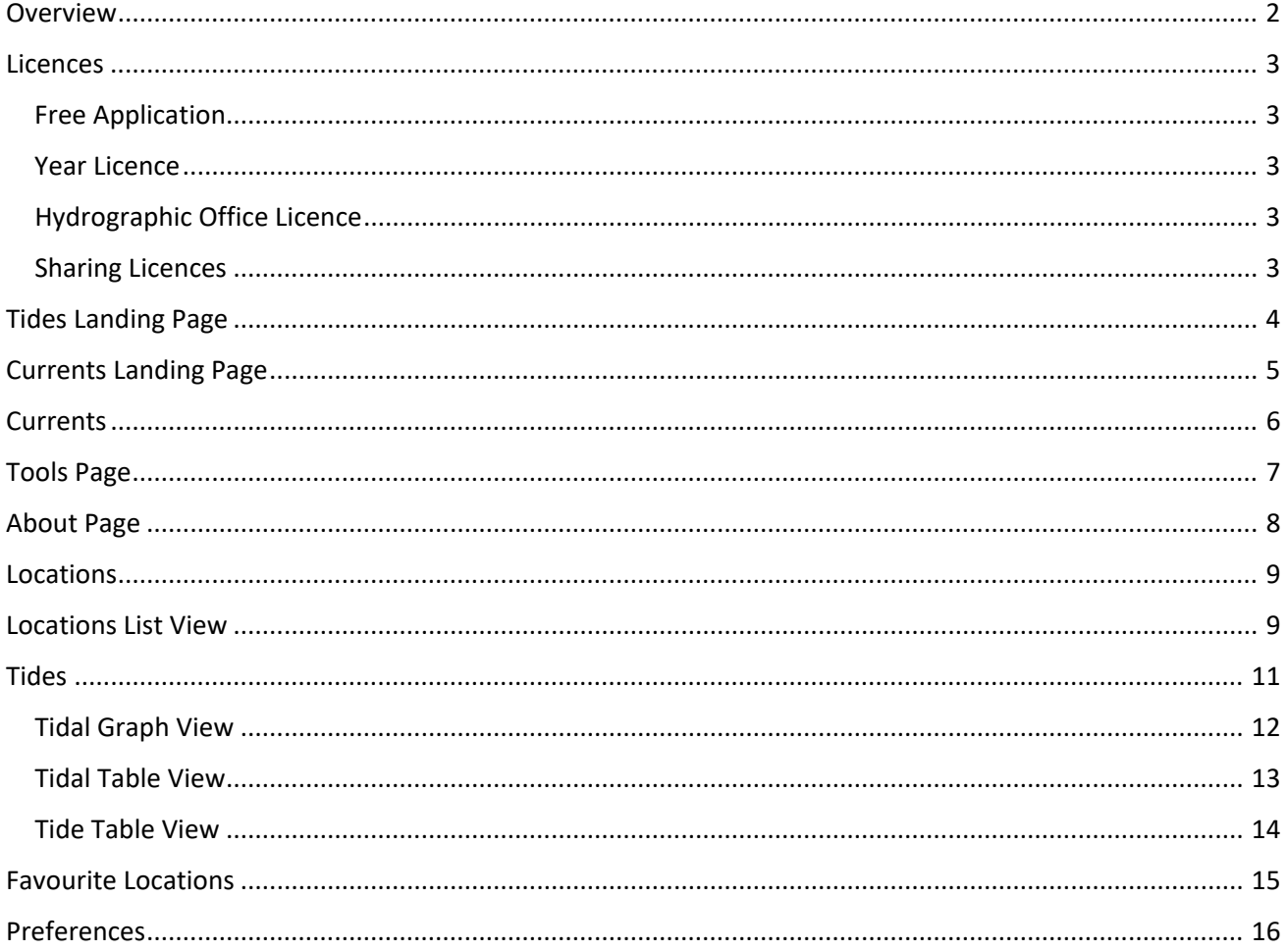

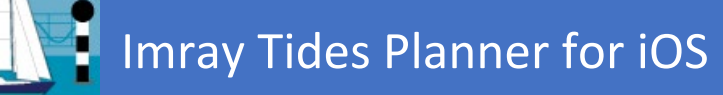

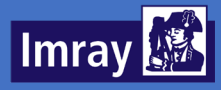

## <span id="page-2-0"></span>Licences

Tides Planner is subject to licensing rules from Hydrographic Offices. Depending upon the country in question, these rules can vary within the app.

#### <span id="page-2-1"></span>Free Application

Tides Planner is free to download, and you can access one day's tide information (the current day) for any country in the world. You can also access the currents data for one day (the current day).

#### <span id="page-2-2"></span>Year Licence

Year licences are available for past, current and future years within the app. These are purchased annually. Purchasing a year licence unlocks data for more days:

- Any day within year licence year Italy, USA, Canada, Australia, New Zealand, Japan, Chile Ecuador
- Current day only France
- Seven-day tide information (current day + 6 days) all other countries. Some of these countries will always show 7-day data, regardless of a Hydrographic Office licence being purchased.

#### <span id="page-2-3"></span>Hydrographic Office Licence

Hydrographic Office licences unlock any day tide information. These are one off purchases which will work with any past, current or future year licences. There are a range of Hydrographic Office licences available:

- Tidal Stream Atlas allows access to the UK tidal stream atlases
- UK, Ireland, Germany and other UKHO world allows access to any day tide information for UKHO countries
- France allows access to any day predictions for France
- Currents & Atlas Brest allows access to French tidal stream atlases and the currents on the French coast of the English Channel and Biscay
- Netherlands allows access to any day predictions for the Netherlands
- Belgium allows access to any day predictions for Belgium
- Spain allows access to any day predictions for Spain
- Portugal allows access to any day predictions for Portugal
- NLHO Indonesia allows access to any day predictions for Indonesia

#### <span id="page-2-4"></span>Sharing Licences

Licences can be shared between devices that run on the same platform (e.g. Android or Apple). Purchases are associated to your Google Play Account/Apple ID and so if you are using the same account you will be able to access your licences on multiple devices.

To do this, navigate to the App Extensions page and tap Restore Extensions at the bottom of the page. It is important that you are using the same Google Play/Apple ID account.

Currently you cannot share licences between devices running on different platforms.

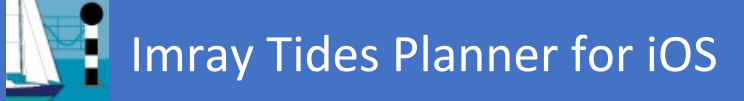

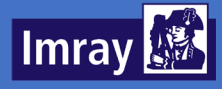

## <span id="page-3-0"></span>Tides Landing Page

From the tides landing page, a range of different. features can be accessed:

#### *Favourite Locations*

Provides quick access to today's tides for your favourite locations, and easy access through to the relevant tides panel.

#### *Locations*

Provides access to a globe view and list of locations which can be selected to view.

#### *Tides*

Provides a view of tide predictions in graph or table form, including sunrise/set, dusk and dawn, moon rise/set, moon phase and neap and spring tides.

#### *Shortcut - Favourites*

View a list of your favourites.

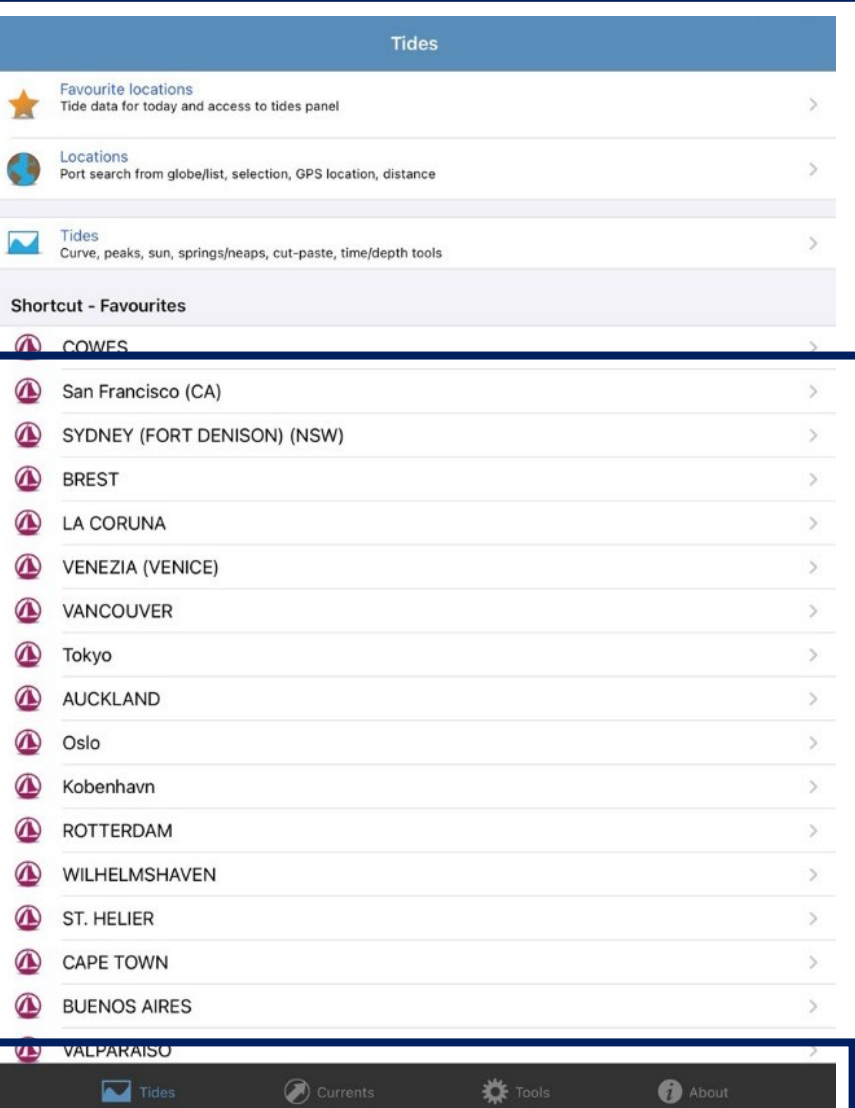

#### *Tides*

Tides landing page. Highlighted in blue as this is the current page.

#### *Currents*

Move to the Currents landing page.

#### *Tools*

Move to the Tools page.

#### *About*

Move to the About page.

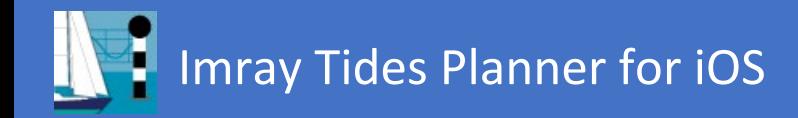

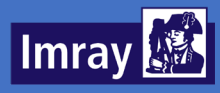

## <span id="page-4-0"></span>Currents Landing Page

From the currents landing page, a range of different features can be accessed:

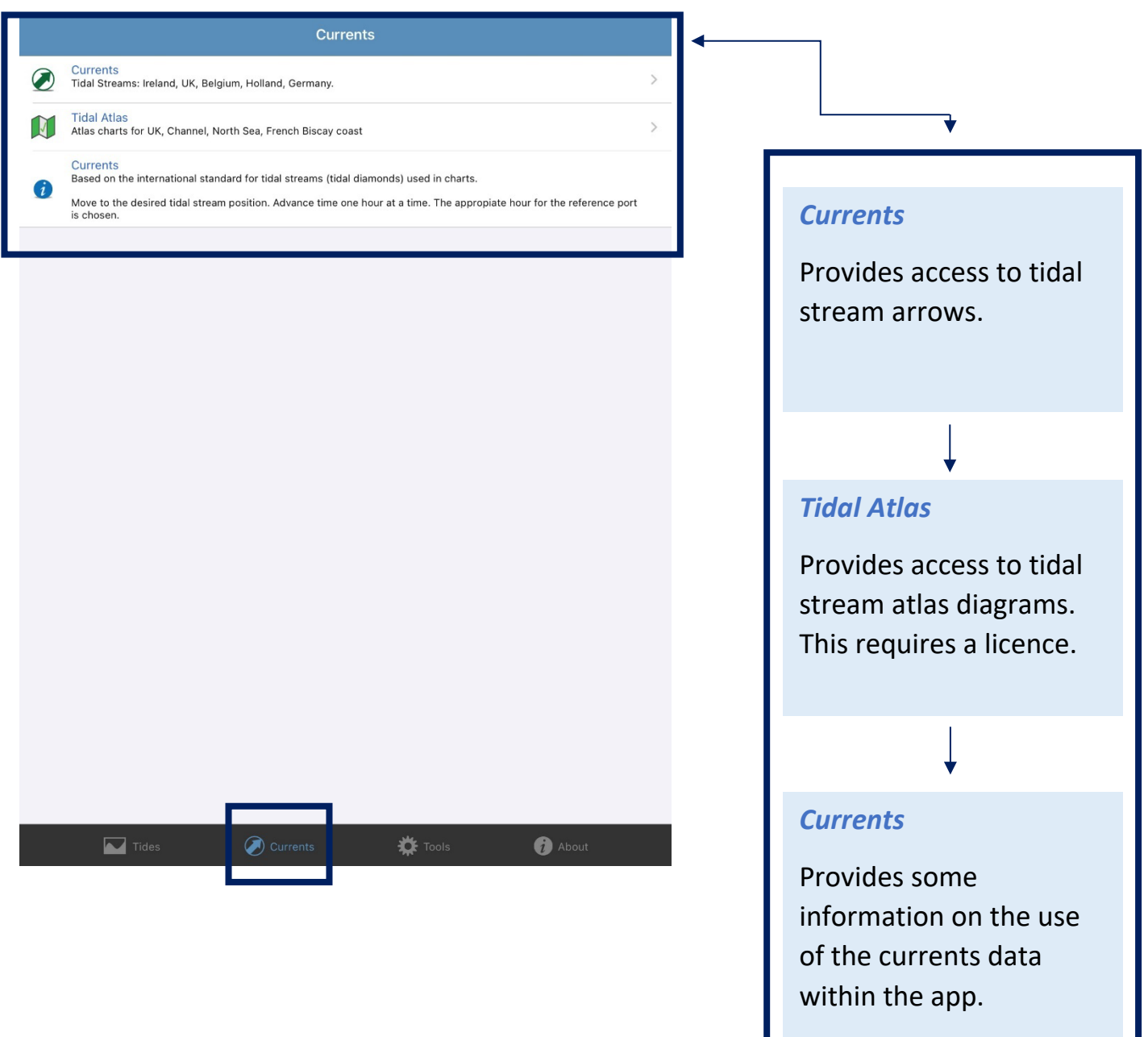

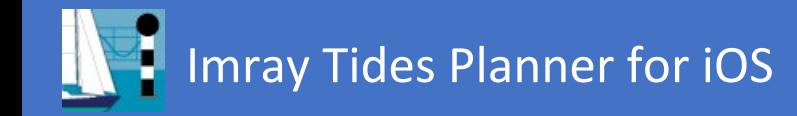

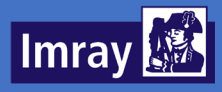

## <span id="page-5-0"></span>**Currents**

Currents or tidal streams are shown for each tidal diamond defined. The current is shown in one hour increments relative to the reference port high or low water. The system is defined by the IHO.

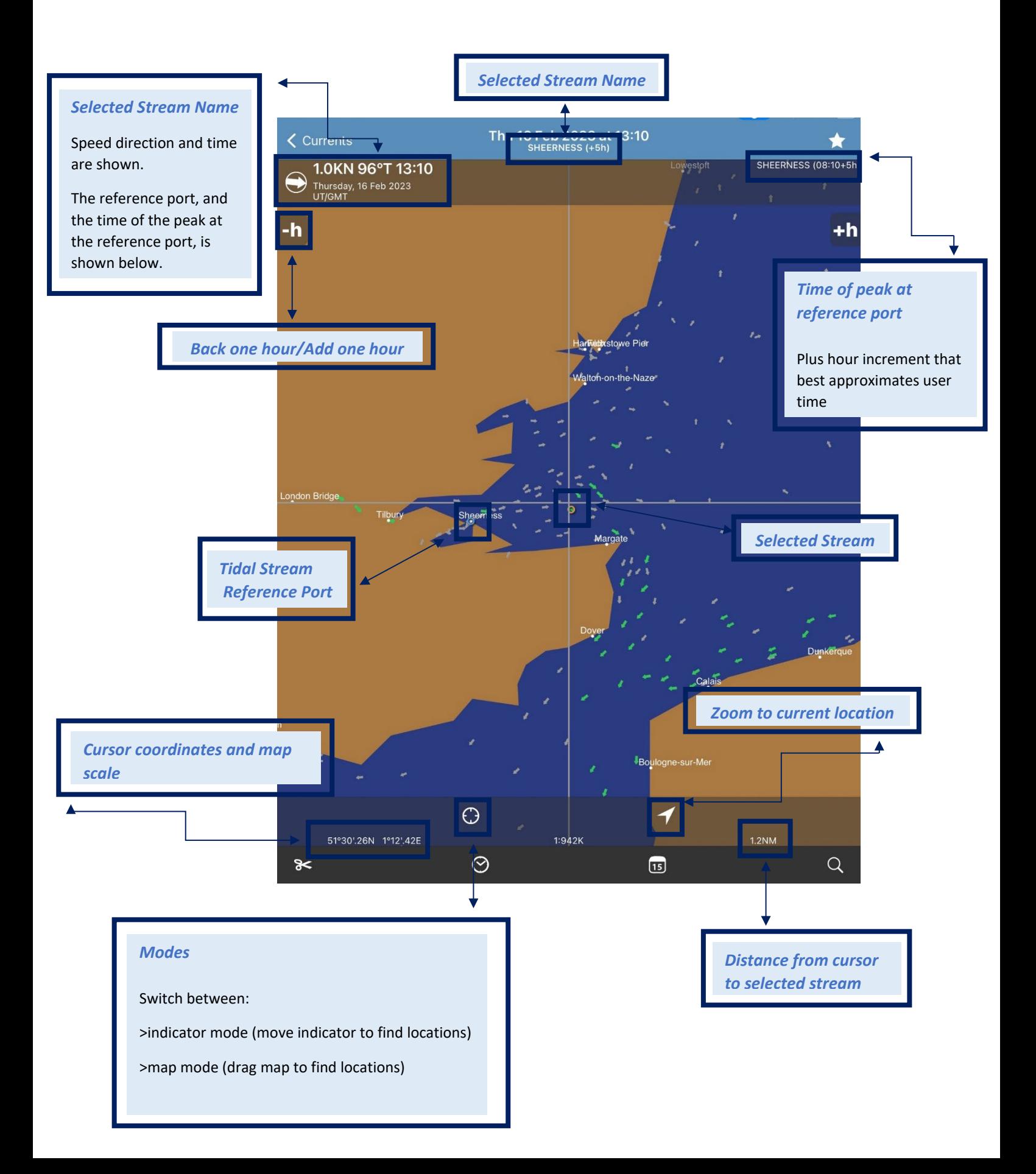

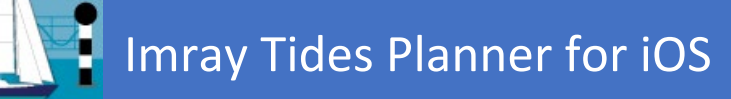

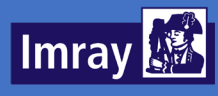

*Notepad*

## <span id="page-6-0"></span>Tools Page

From the tools landing page, a range of different features can be accessed:

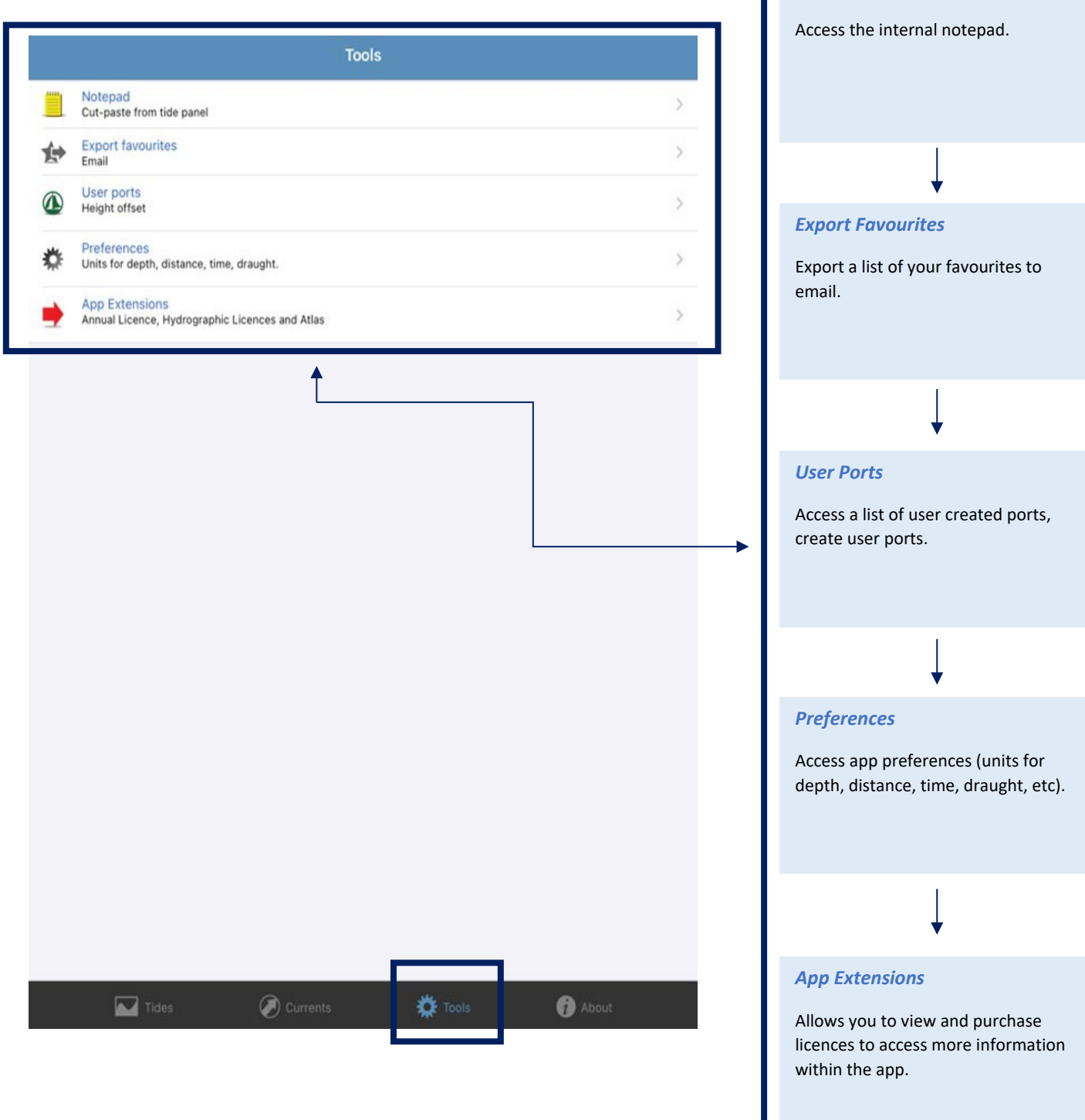

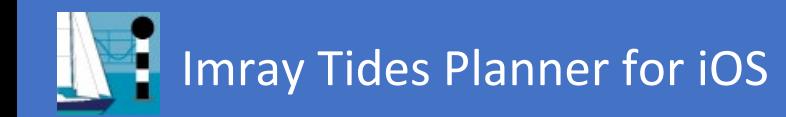

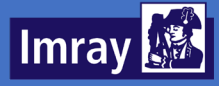

### <span id="page-7-0"></span>About Page

From the about landing page, a range of different features can be accessed:

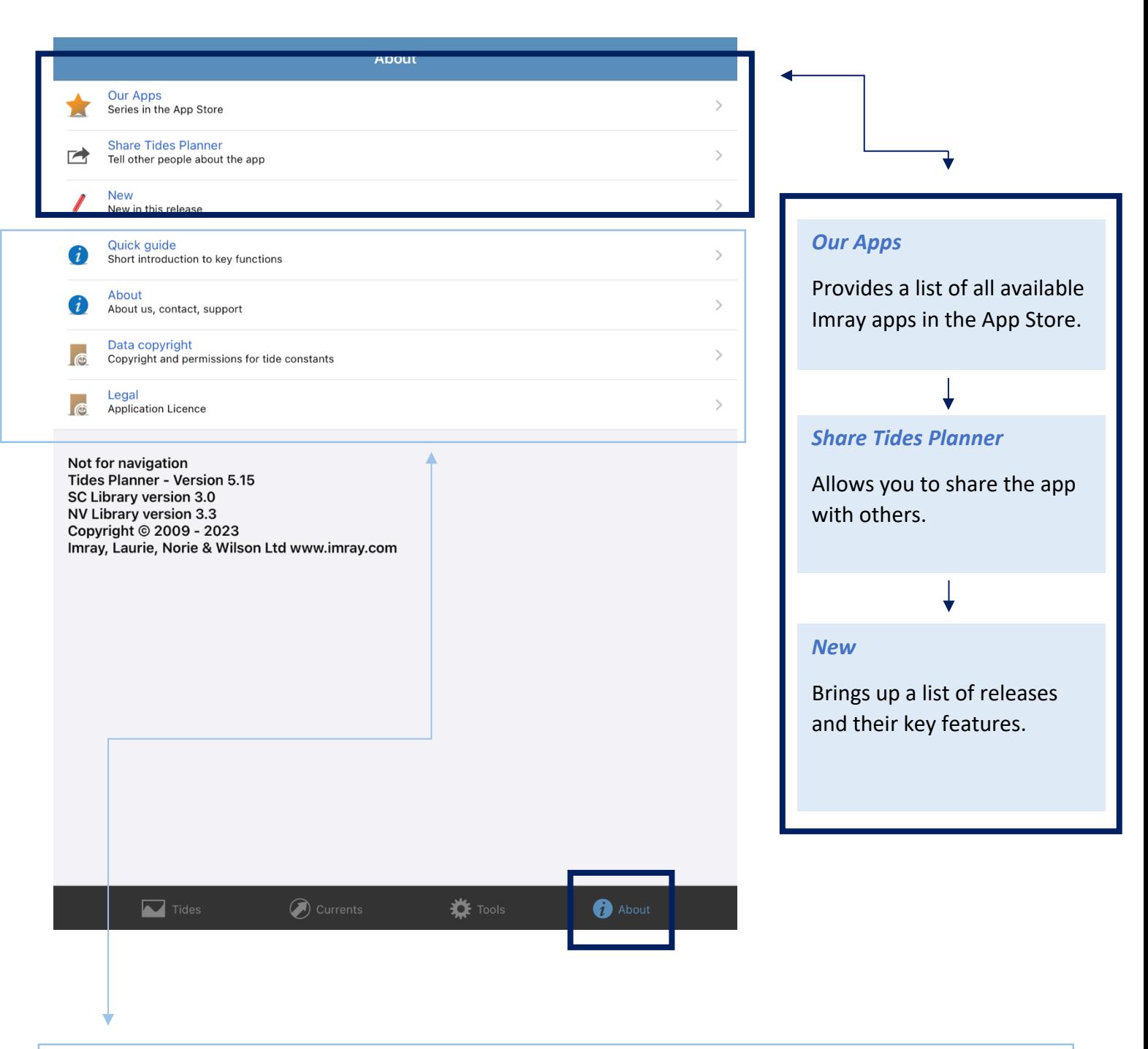

#### *Quick Guide*

Allows you access notes on the application and its use.

#### *About*

Access details about the app and contacting Imray.

#### *Data Copyright*

Access copyright information.

#### *Legal*

Access legal information, including copyrights.

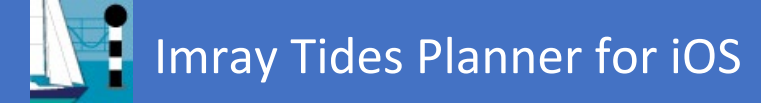

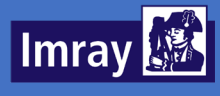

## <span id="page-8-0"></span>Locations

<span id="page-8-1"></span>Locations can be found on the Tides Landing Page and represented by the globe view. The map view is presented as a flat map, and locations are indicated with a small dot. To zoom, pinch or double tap on the map, swipe to move around.

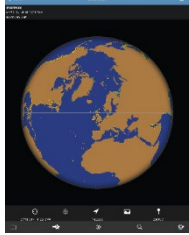

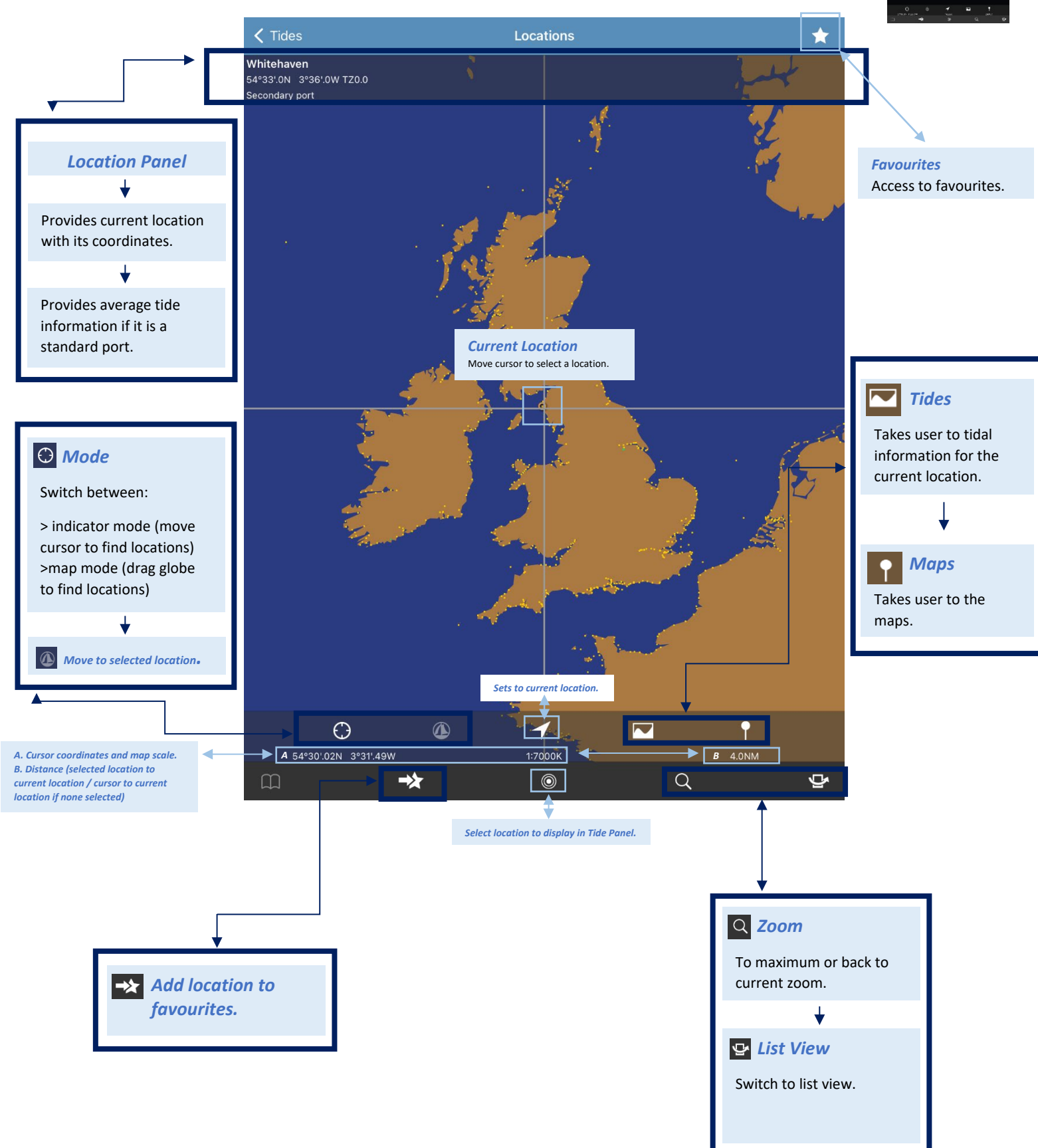

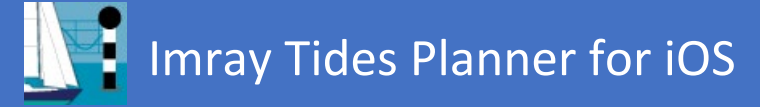

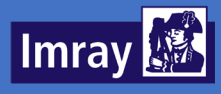

## Locations List View

Locations can also be found using the list view. Users can find a location, arranged alphabetically or by region/country, by scrolling and tapping a name. Once a location is selected, it can be added to Favourites. Users can utilize the search function to type a location in.

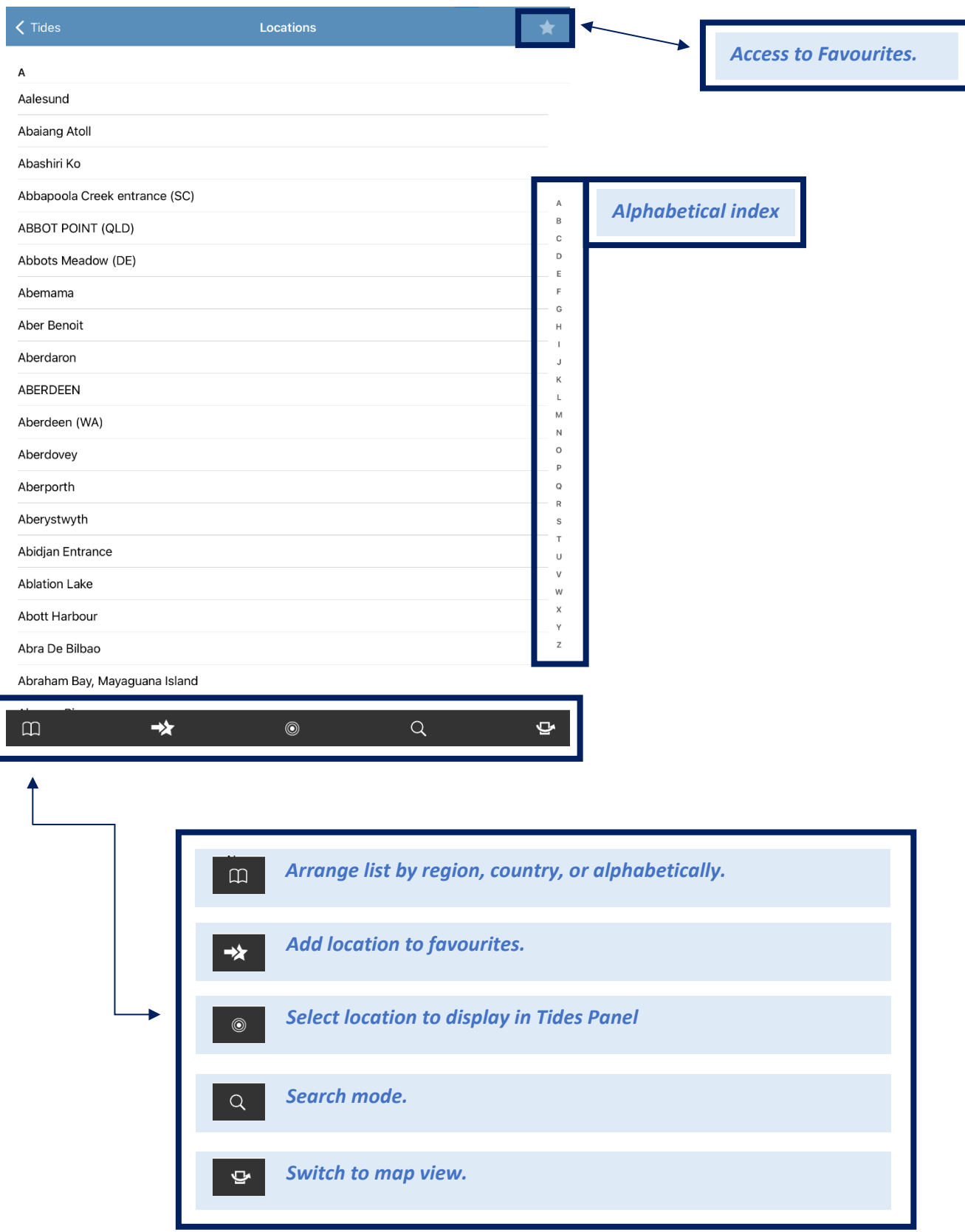

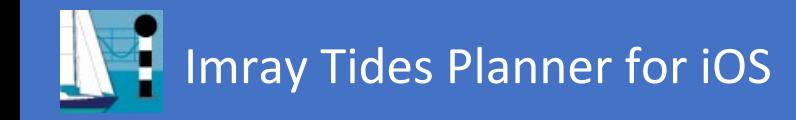

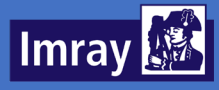

## <span id="page-10-0"></span>**Tides**

Tide information is presented graphically and in a table. Please see example below.

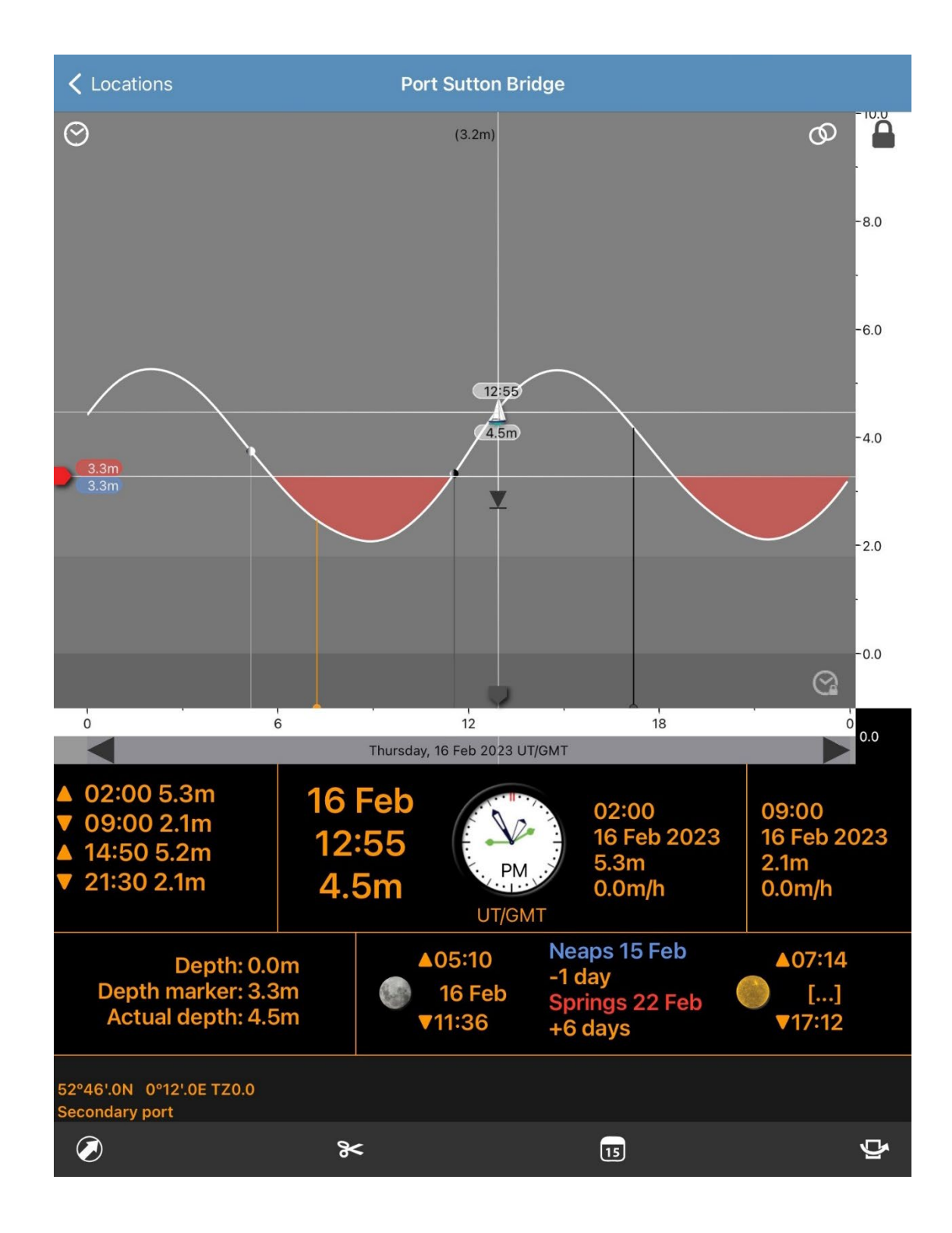

### Imray Tides Planner for iOS 1

## **Imray**

<span id="page-11-0"></span>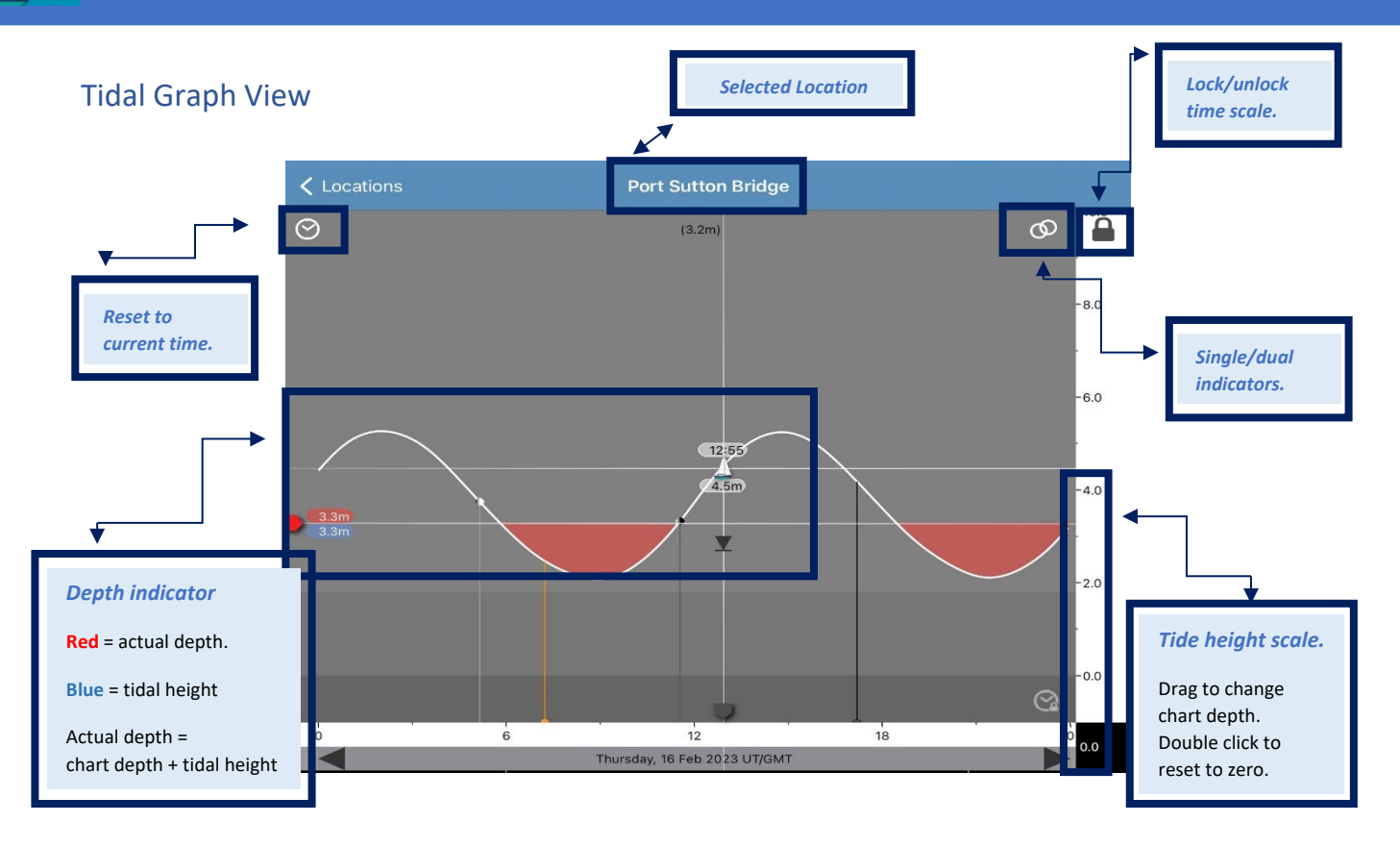

**\* Indicators show several sets of tidal information. Tap the graph to change between modes:** 

> **Time/actual height** >**Height rate of change**

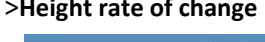

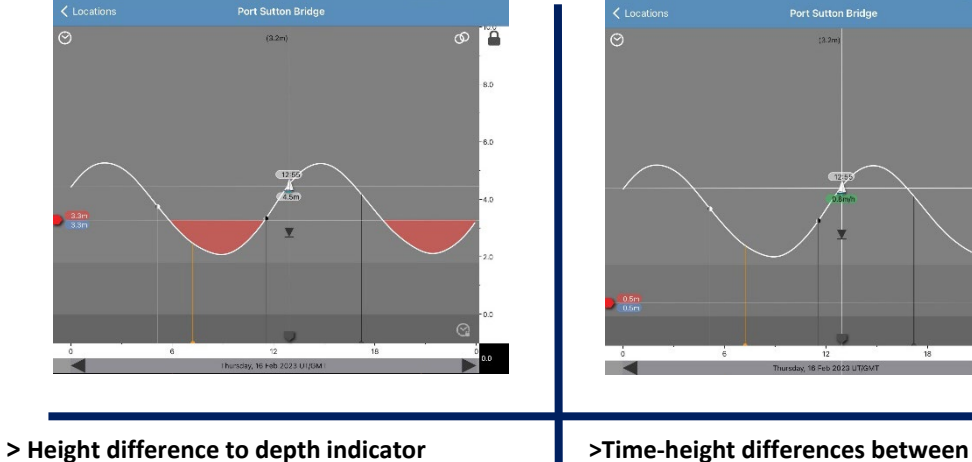

**(red gauge)** indicators.

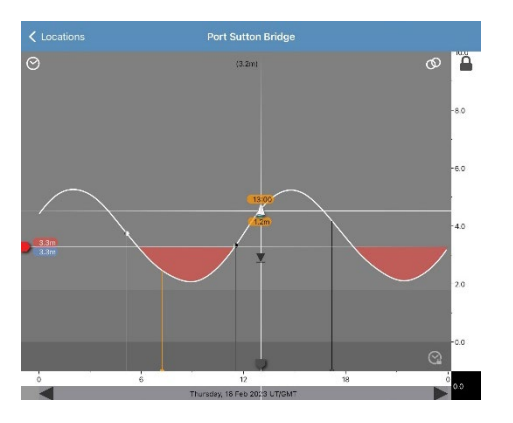

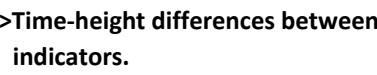

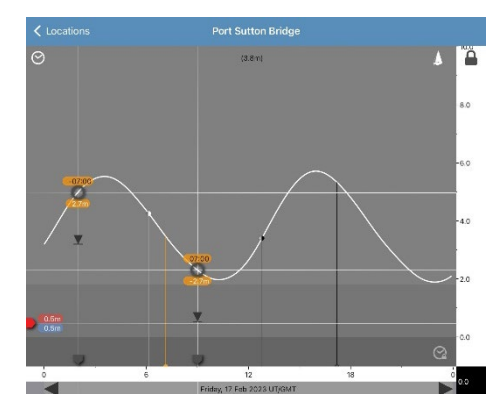

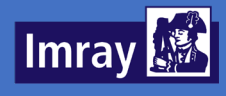

## <span id="page-12-0"></span>Tidal Table View

Additional Tides panels give extra information for the location.

>Sunrise/sunset

>Moon rise/set

>Day of neaps/springs tides

- >Reference information if a standard port
- >Depth/time for the indicators

>Clock with time at single indicator and markers for the dual indicators

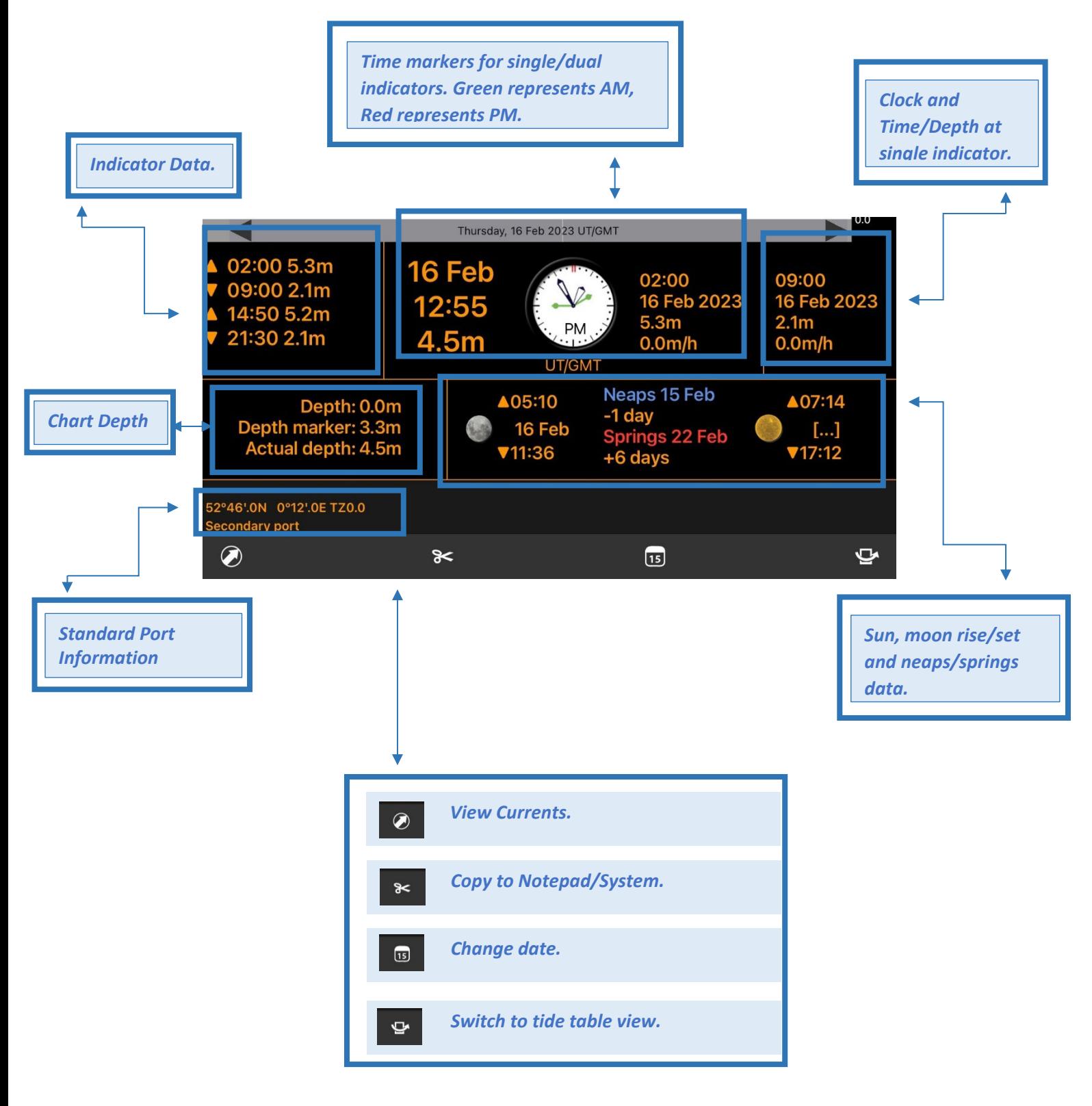

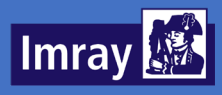

## <span id="page-13-0"></span>Tide Table View

The tide table gives high and low tide data for a week (licence permitting). It also shows sun and moon rise and set data and indicates the moon phase. Spring and neap tides are highlighted in red or blue respectively.

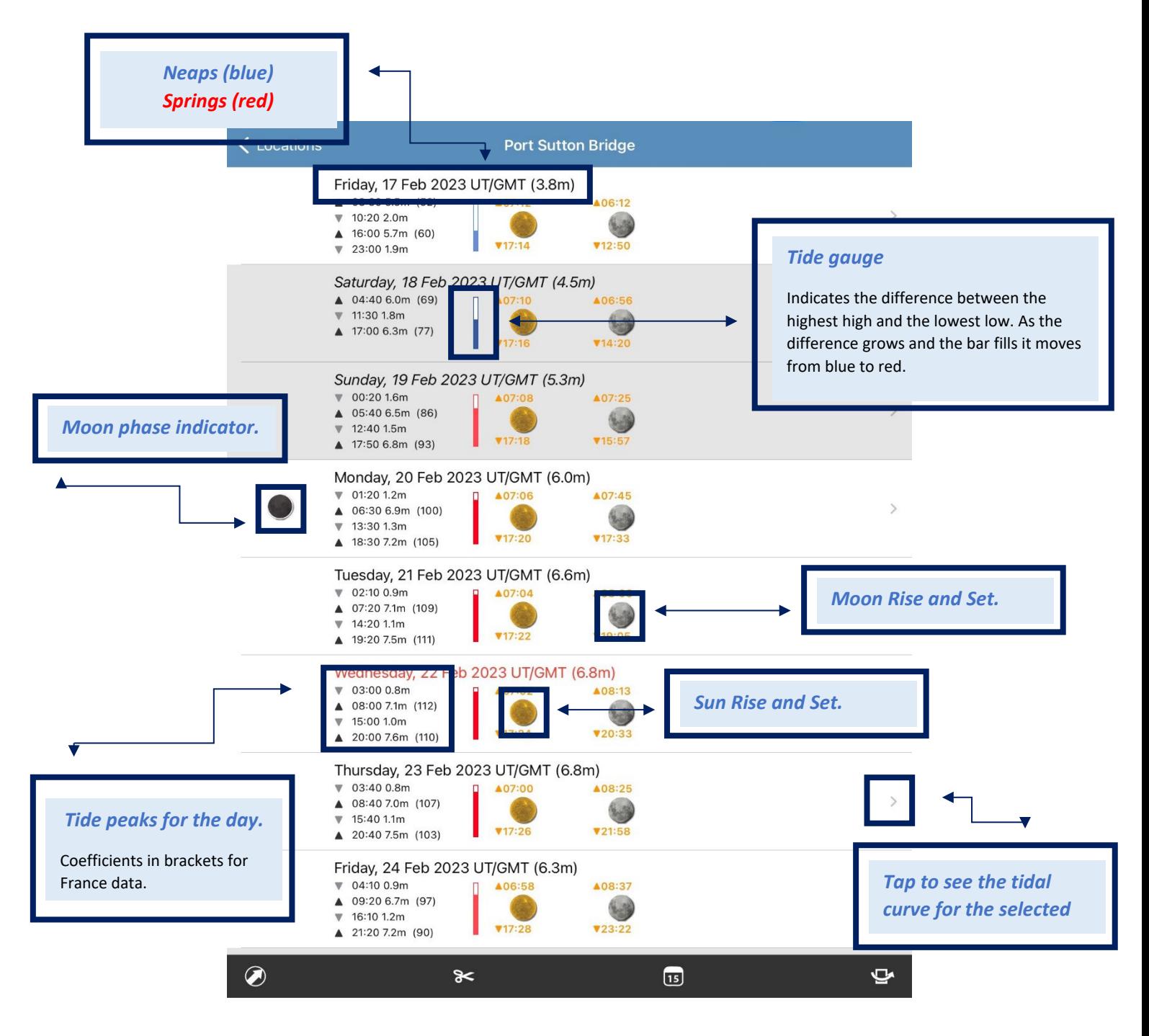

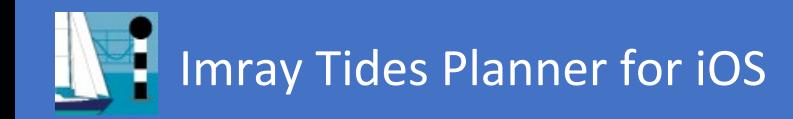

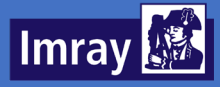

## <span id="page-14-0"></span>Favourite Locations

The favourite locations page allows you to see information for the current day for all of your favourite ports at once, and to access these ports quickly. Ports can be added to your Favourite ports via the Locations – Map View.

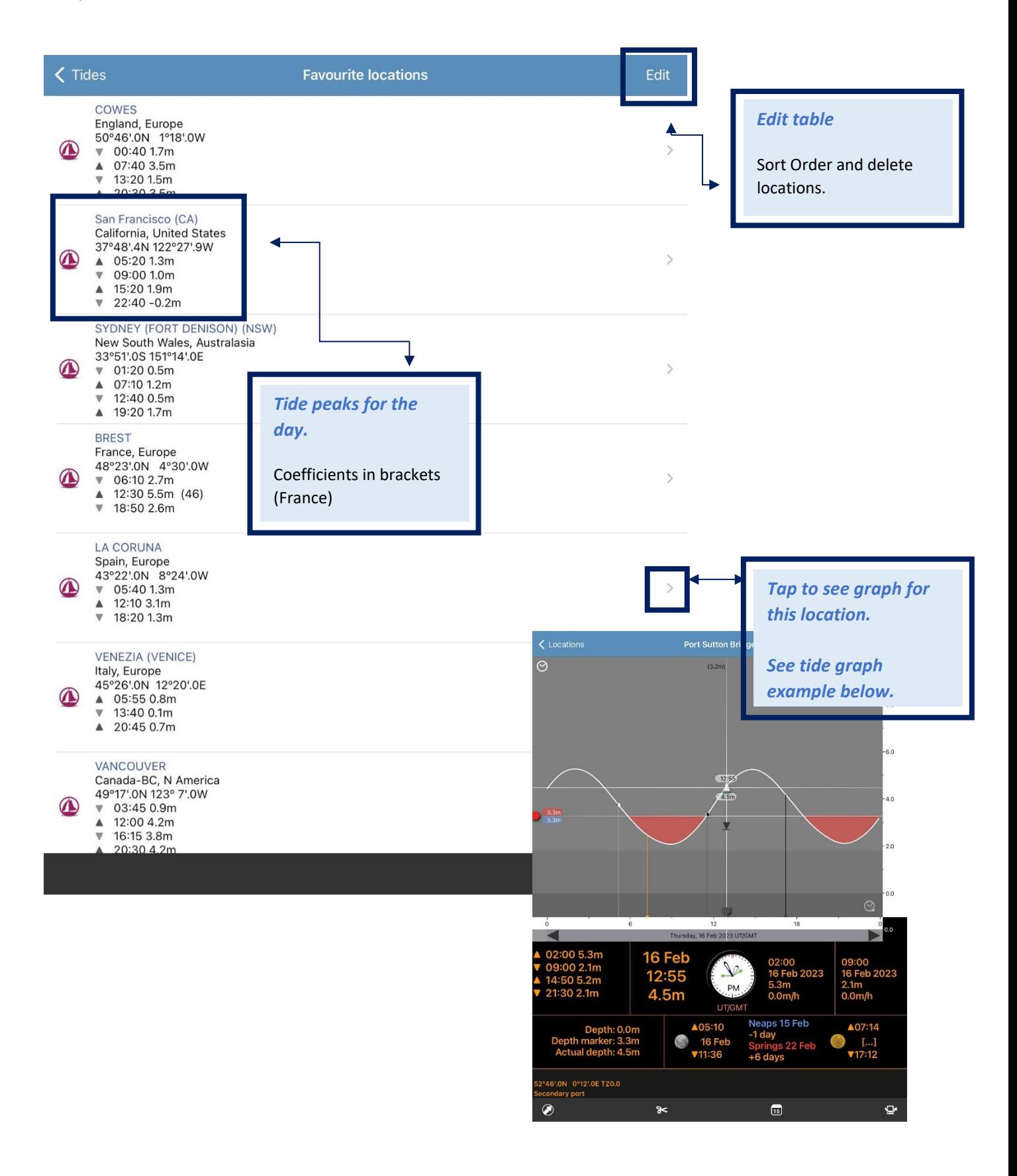

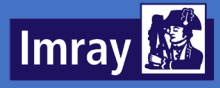

## <span id="page-15-0"></span>Preferences

In the preferences page you can choose units of measurement and time zones for the app.

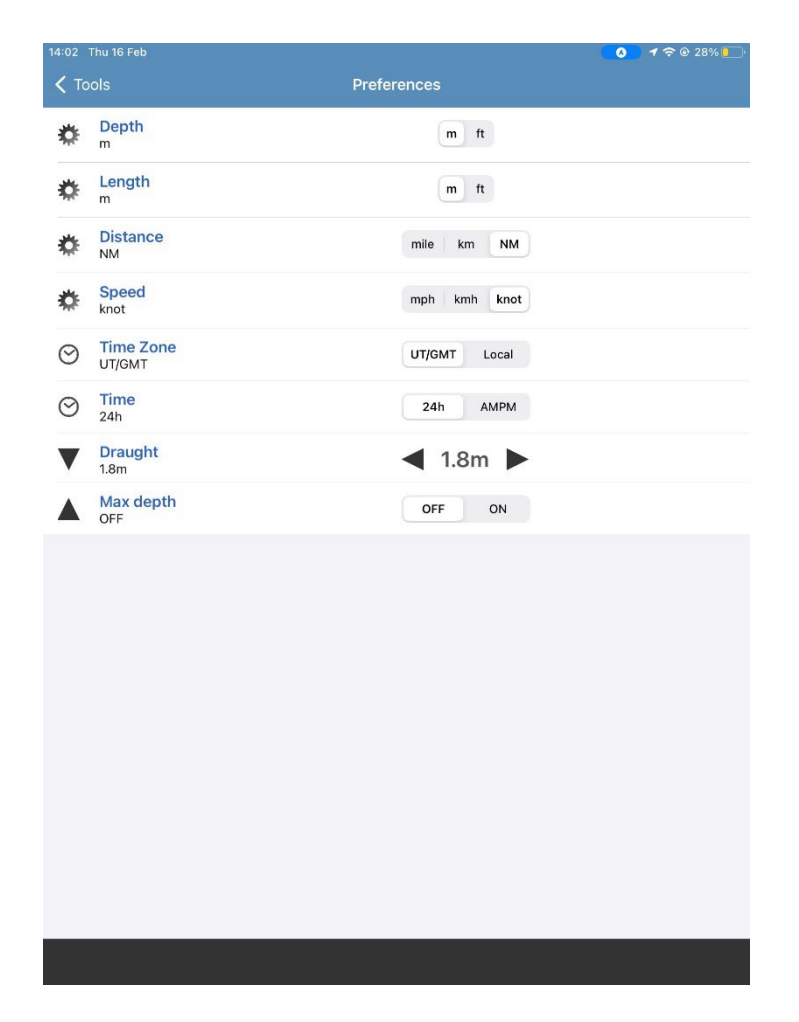